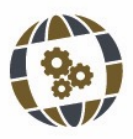

*TECHNO REVIEW* | 2023 | ISSN 2695-9933 *International Technology Science and Society Review / Revista Internacional de Tecnología Ciencia y Sociedad* https://doi.org/10.37467/revtechno.v13.4786 © GKA Ediciones, authors. Creative Commons Reconocimiento-NoComercial-SinObraDerivada

# **VÍDEO INTERACTIVO EN LA ENSEÑANZA SUPERIOR**

**Edpuzzle como herramienta para la enseñanza de la Historia Económica**

INTERACTIVE VIDEO IN HIGHER EDUCATION Edpuzzle as a tool for teaching Economic History

Mariano Castro-Valdivia, María Vázquez-Fariñas Universidad de Jaén, España

#### **KEYWORDS**

*Competence assessment Economic History Higher Education Interactive video Mobile learning Multidisciplinary innovation Teaching experience*

#### **ABSTRACT**

*The irruption of ICT in university education has allowed the development of mobile learning. In this context, the authors of this paper analyse how the use of interactive video tools is a useful instrument in Higher Education and in the assessment of competences. For this purpose, they use the video editing tool Edpuzzle in some of the practice groups of the Economic History course of the Degree in Business Administration and Management at the University of Jaén. The teaching innovation experience has been carried out during the first four-month period of the academic year 2021-2022.*

#### **PALABRAS CLAVE**

*Aprendizaje móvil Enseñanza Superior Evaluación de competencias Experiencia docente Historia Económica Innovación multidisciplinar Vídeo interactivo*

#### **RESUMEN**

*La irrupción de las TIC en la formación universitaria ha permitido el desarrollo del aprendizaje móvil. En este contexto, los autores de este trabajo analizan cómo el uso de herramientas de vídeo interactivo es un instrumento útil en la Enseñanza Superior y en la evaluación de competencias. Para ello, utilizan la herramienta de edición de vídeo Edpuzzle en algunos de los grupos de prácticas de la asignatura de Historia Económica del Grado en Administración y Dirección de Empresas de la Universidad de Jaén. La experiencia de innovación docente se ha llevado a cabo durante el primer cuatrimestre del curso 2021-2022.*

> Recibido: 05/ 09 / 2022 Aceptado: 12/ 11 / 2022

## **1. Introducción**

a implantación del Espacio Europeo de Estudios Superiores (EEES) en la Universidad española ha supuesto variaciones en las metodologías docentes universitarias y en los procesos de enseñanza-aprendizaje (Díaz Álvarez y Pon variaciones en las metodologías docentes universitarias y en los procesos de enseñanza-aprendizaje (Díaz Álvarez y Pons Fanals, 2011, p. 88. Vidal Prado, 2012, p. 261). Ashley Hinck & Jennifer Tighe (2020, p. 3), señalan que, a nivel global, el sistema educativo ha cambiado sustancialmente en los últimos años. Por otra parte, la difusión de las Tecnologías de la Información y la Comunicación (TIC) ha supuesto un cambio radical en la sociedad (Hernández, 2017, p. 327). Hemos pasado de un mundo analógico a otro digital, y las universidades, al igual que en el resto de niveles educativos, utilizan las TIC para mejorar la adquisición de competencias por parte de su alumnado (Castro-Valdivia, 2016, p. 55) La proliferación de metodologías y herramientas docentes basadas en las TIC, facilitan la mejora de los procesos de enseñanza-aprendizaje en la universidad (Castro-Valdivia, Larrinaga-Rodríguez y Matés-Barco, 2019, p. 470). Por tanto, es necesario introducir estas mejoras en la enseñanza universitaria en general y en las asignaturas de Historia Económica en particular (Castro-Valdivia, Larrinaga-Rodríguez y Vázquez-Fariñas, 2019, p. 252).

Por otra parte, la pandemia de la COVID-19 ha potenciado la utilización de las TIC, pues la situación obligó inicialmente a una docencia virtual, y después a una semipresencial, donde la educación a distancia en línea pasó de ser una opción alternativa a las clases tradicionales a convertirse en una obligación (Vázquez-Fariñas, 2021, p. 645). Por ello, el aprendizaje virtual fue algo necesario en todo el mundo y la comunidad educativa hubo de adaptarse a estos nuevos métodos de enseñanza-aprendizaje apresuradamente (Aguilera-Hermida et al., 2021, pp. 6824-6825).

En este contexto, los autores de este trabajo analizan cómo el uso de herramientas de vídeo interactivo es un instrumento útil en la formación universitaria y en la evaluación de competencias. Los docentes de la asignatura de Historia Económica del Grado en Administración y Dirección de Empresas, que se imparte en el primer curso en la Universidad de Jaén, hemos utilizado la herramienta Edpuzzle en algunos de los grupos de prácticas. La experiencia de innovación docente se ha llevado a cabo durante el primer cuatrimestre del curso 2021-2022 y es el resultado de una de las propuestas planteadas en el Proyecto de Innovación Docente titulado "Evaluación de competencias a través de TIC", de la Universidad de Jaén (PID25\_201819), coordinado por el profesor Mariano Castro-Valdivia, en el que han participado 10 docentes de diferentes áreas de conocimiento.

El objetivo de este trabajo consiste en demostrar que la utilización de *Edpuzzle* en las prácticas de la asignatura de Historia Económica consigue mejorar los resultados de aprendizaje. Para ello, el siguiente apartado recoge la metodología utilizada en esta experiencia docente. El tercer epígrafe, explica con detalle la propuesta de enseñanza y su desarrollo. A continuación, el cuarto apartado, analiza los resultados obtenidos tras el experimento planteado. Para terminar, el trabajo recoge las conclusiones del estudio y las principales referencias utilizadas.

### **2. Metodología de la experiencia docente**

Para esta experiencia, la metodología utilizada ha sido la del estudio de campo. Los autores, que han impartido cuatro grupos de prácticas en la asignatura planteada, y en función de su guía docente, decidieron qué contenidos podían ser abordados desde las dos perspectivas planteadas: la tradicional y la de vídeo interactivo —*Edpuzzle*—, para realizar a posteriori un análisis comparativo de resultados de aprendizaje.

*Edpuzzle* es una aplicación web gratuita, bastante sencilla e intuitiva, que resulta de gran utilidad para aplicar a cualquier asignatura universitaria, tal y como ponen de manifiesto los trabajos de Cesare, Kaczorowski & Hashey (2021), Mosquera Gende (2022), Pérez-Gutiérrez y Cobo-Corrales (2019), Pulukuri & Abrams (2020), y Shelby & Fralish (2021), entre otros, ya que permite crear actividades con vídeos, editarlos, añadir comentarios, crear cuestionarios y monitorizar la actividad de los estudiantes, entre otras opciones. En el caso de la asignatura de Historia Económica, esta herramienta ha sido empleada para crear cuestionarios de evaluación a partir del visionado de un vídeo.

Esta aplicación, que puede emplearse directamente en un navegador web o a través de la app en un dispositivo móvil o *tablet*, permite trabajar con vídeos de una amplia variedad de canales verificados, como *Youtube, Charlas TED, Vimeo* y *National Geographic*, entre otros, e incluso cargar uno propio. Una vez seleccionado el vídeo, podremos incluir preguntas, voz en off o notas de audio, lo que facilita enormemente el trabajo y la evaluación del alumnado con el material proporcionado.

Entre las grandes dificultades que encontramos a la hora de trabajar con vídeos, cabe señalar que, en muchos casos, una parte del estudiantado no visualiza el vídeo completo o, si lo hace, no le presta la atención suficiente. Sin embargo, esta herramienta minimiza estos problemas, pues impide el avance manual del vídeo y obliga a responder a preguntas sobre el contenido antes de poder continuar.

Una de las principales características es que esta aplicación no solo permite que el profesorado plantee cuantas cuestiones desee a sus estudiantes, sino que, además, proporciona información sobre el número de veces que han necesitado ver el vídeo, si han presentado dificultades a la hora de entender el contenido y si han visionado el vídeo completo. En definitiva, no se trata únicamente de que el alumnado vea un vídeo o intente contestar al cuestionario planteado, incluso sin llegar a verlo, sino que permite obtener mucha más información sobre la actividad.

Antes de analizar al detalle el uso y manejo de la herramienta *Edpuzzle*, empleada en las clases prácticas de Historia Económica, cabe señalar que pueden diferenciarse cinco fases de trabajo en la propuesta de evaluación de competencias que se presenta:

- Preparación del material necesario para realizar las actividades, fundamentalmente, del vídeo. En caso de que se desee utilizar un vídeo de elaboración propia, se recomienda subirlo previamente a *YouTube* para evitar tener problemas con la capacidad y memoria de nuestra cuenta de *Edpuzzle*.
- Crear la clase y subir y preparar la actividad deseada a través de la herramienta *Edpuzzle*.
- Envío de la actividad al alumnado, a través de medios de comunicación virtuales, tales como la plataforma de docencia virtual de la universidad o el correo electrónico.
- Visualización del vídeo y realización de la actividad por parte del estudiantado.
- Evaluación y calificación por parte del profesorado.

Una vez que se decida trabajar con la plataforma *Edpuzzle*, los pasos a seguir para lograr desarrollar con éxito una actividad y evaluarla son los siguientes:

- 1. Hay que tener en cuenta que esta herramienta ofrece dos tipos de cuentas: una para profesores y otra para alumnos. La primera permite organizar el contenido, añadir los vídeos y modificarlos como sea necesario, mientras que las cuentas de estudiantes solo podrán visualizar los vídeos del profesor y deberán crearse a través de las invitaciones que aquel les envíe. Por tanto, el primer paso para crear una cuenta como docente es registrarse en la web https://edpuzzle.com, pinchando en «Sign up» (Registrarse) y «I'm a Teacher» (Soy un docente). Para ello, podemos vincular nuestra cuenta de Google o bien rellenar los campos y crear la cuenta directamente en *Edpuzzle* con cualquier dirección de email. Estos pasos se seguirían la primera vez que se utilice esta herramienta, pero una vez creada la cuenta, cuando queramos acceder a la plataforma, en vez de utilizar la opción de «Sign up», emplearemos la de «Log in» (Acceder).
- 2. Ya dentro de la plataforma, habrá que crear una clase pinchando en el apartado «My Classes» (Mis clases), que se encuentra arriba a la derecha en la página principal.
- 3. A continuación, en el margen izquierdo, añadiremos una nueva clase pulsando el botón «+», «Add a new class» (Añadir una nueva clase). Hay que darle un nombre a la clase, rellenar la descripción y los datos que nos piden. En el formato, debemos elegir entre «Classic» (Clásico) y «Open» (Abierto). Recomendamos elegir la opción «Classic», pues de este modo nuestra clase será privada y podremos controlar quién accede a la misma. Para crear la clase con las características elegidas, pulsamos el botón «Create class» (Crear clase).
- 4. En ese momento, se recibirá un correo electrónico de confirmación con la clave que habría que proporcionar al alumnado. En caso de que no se reciba, podremos consultarla en la web, así como obtener un enlace para compartir la clase. Además, también podemos añadir a los alumnos manualmente, todo ello a través del menú «My Classes»/«Invite students» (Mis clases/Invitar estudiantes).
- 5. Llegados a este punto, estaríamos preparados para crear una actividad con un vídeo. Pinchamos sobre el botón «Edpuzzle», situado arriba a la izquierda. En el buscador que aparece junto al nombre, se puede escribir la dirección web del vídeo que previamente hayamos localizado o bien buscar por temáticas o por canal (*YouTube, Khan Academy, Vimeo*…). Si copiamos un enlace externo, por ejemplo, de *YouTube*, nos aparecerá directamente el vídeo para editarlo. Si, por el contrario, usamos el buscador integrado en la web para localizar el vídeo, hay que pinchar en el vídeo elegido y pulsar en «Edit» (Editar). Además, si utilizamos la herramienta de búsqueda, podremos encontrar también vídeos que ya han sido editados por otros docentes y que contienen preguntas que pueden resultarnos interesantes para nuestras clases. No obstante, es recomendable revisar bien el contenido y analizar críticamente esos vídeos antes de utilizarlos, ya que, como cualquiera puede publicar contenidos en la web, es posible que este no sea correcto o adecuado para nuestras clases.
- 6. En el panel de edición del vídeo aparecen tres opciones:
	- «Cut» (Cortar): cortar la duración del vídeo. Es recomendable no emplear vídeos excesivamente largos, pues la atención del alumnado disminuirá conforme mayor sea la duración. Por ello, en este apartado se puede recortar la duración total y también eliminar las partes del vídeo que no nos interesen, es decir, permite adaptar el vídeo según nos convenga.
	- «Voiceover» (Voz en off): añadir voz en off a los vídeos. Una de las opciones permite añadir notas de audio o nuestra propia voz a un vídeo. Sin embargo, esta opción se encuentra bloqueada para los vídeos de *YouTube* actualmente, ya que no está permitido por términos de uso y derechos de la plataforma. Por tanto, para añadir una voz en off, deberemos subir un vídeo propio directamente a través de la web de *Edpuzzle*.
	- «Questions» (Preguntas): añadir preguntas. Esta opción permite añadir tres tipos diferentes de cuestiones: preguntas tipo test de opción múltiple («Multiple-choice question»), preguntas de

respuesta abierta («Open-ended question») o comentarios/notas («Note»). Para ello, hay que mover la bolita que aparece en la parte inferior del vídeo hasta el minuto exacto en el que se desee hacer la pregunta y pinchar en el tipo de pregunta elegida. Una vez escritas las preguntas que queramos hacer, hay que guardarlas pinchando en «Save» (Guardar). Cabe señalar que las preguntas de respuesta múltiple se corregirán automáticamente, ya que, a la hora de redactarlas y diseñarlas, deberemos marcar cuál es la respuesta correcta. Además, la plataforma también permite añadir más opciones e incluir un feedback para los alumnos, esto último tanto en las preguntas de respuesta múltiple como en las de respuesta abierta.

- 7. Antes de terminar la edición, se recomienda dar un nombre al vídeo según nuestros intereses, pinchando para ello en el icono del lápiz que aparece arriba a la izquierda, junto el título actual del vídeo (que suele ser el que aparece en *YouTube* o en la plataforma de donde lo hayamos cogido). Cuando esté todo listo, hay que finalizar pinchando en el botón «Finish» (Finalizar), que aparece en la parte superior derecha de la pantalla.
- 8. A continuación, aparecerá el vídeo, por lo que podremos comprobar cómo lo verán los estudiantes, y un menú a la derecha con las siguientes opciones:
- «Assign» (Asignar): asignar el vídeo a una clase. En este apartado debemos marcar la clase a la que queremos asignar la actividad, aunque en el caso de que no tengamos la clase creada previamente, podríamos hacerlo entonces pulsando en la opción «Add new class» (Añadir nueva clase). Es importante comprobar que el botón de «Prevent Skipping» (Evitar los saltos) esté activado, pues es la opción que va a impedir que el alumnado avance manualmente el vídeo. Esta es una de las principales ventajas que presenta esta herramienta, ya que no permite al estudiantado avanzar el vídeo de forma manual, sino que es obligatorio que lo vea entero. Cuando aparece una pregunta, la herramienta da la opción de volver a ver el último tramo del vídeo inmediatamente anterior a esa pregunta y hasta que no se responda, no dejará avanzar. De esta forma, nos aseguramos que el alumnado vea y preste atención al vídeo si desea superar la actividad. Por último, en este menú también se puede establecer una fecha de inicio y fin para la actividad. Se recomienda repasar todo bien antes de asignar la actividad a una clase, pues una vez que lo hagamos, no podremos modificar la duración del vídeo ni añadir más preguntas. Sí nos dará la opción de modificar el nombre e incluso editar una pregunta que ya esté en el vídeo, pero no incluir ninguna nueva.
- «Edit» (Editar): editar el vídeo. Esta es una opción muy útil por si necesitamos modificar algo, pero teniendo en cuenta que, tal y como hemos comentado, una vez asignado un vídeo la edición será limitada y esta opción cambiará por «Edit assigned video» (Editar vídeo asignado).
- «Duplicate» (Duplicar): duplicar o hacer una copia del vídeo. Si necesitamos modificar un vídeo que ya ha sido asignado, podemos utilizar esta opción, que sirve para hacer una copia de cualquiera de nuestros vídeos y poder así modificarlo con total libertad.
- «Share preview» (Compartir la vista previa): esta opción nos genera un link del vídeo o actividad que podemos enviar a otros compañeros docentes. Es muy útil cuando trabajamos con otros profesores y queremos mostrarles el vídeo antes de enviarlo a nuestro alumnado.
- «Delete» (Eliminar): borrar el vídeo. En este caso, ya no aparecerá más en nuestro contenido («My Content», Mi contenido, que aparece a la izquierda de la pantalla en el menú principal).
- «Public» (Público): esta opción sirve para modificar la privacidad de nuestro vídeo, pues podemos ponerlo como público o privado («Public» o «Private»).
- Una vez lanzada la actividad, si pinchamos en «My Classes» (arriba a la derecha) ya podremos empezar a ver todos los resultados que ofrece la aplicación en la pestaña.
- «Due assignments» (Tareas que deben realizarse), si hemos marcado un plazo para la actividad, o «No due date» (Sin fecha de vencimiento), en caso de que no se haya marcado ningún plazo para visualizar el vídeo y responder a las cuestiones.
- «Class members» (Miembros de la clase) aparecen tanto los docentes como los estudiantes que han accedido y, por tanto, pertenecen a dicha clase.
- Por otra parte, cabe indicar que, entre sus principales ventajas, destacan:
- La facilidad de manejo de la plataforma, tanto para los docentes como para el alumnado y la posibilidad de ingresar a la misma desde Google fácilmente.
- Totalmente gratuita, permite crear vídeos de manera ilimitada y adaptarlos a nuestras necesidades y propósitos, compartirlos fácilmente a través del correo electrónico o las redes sociales y trabajar con vídeos pertenecientes a organizaciones de cierto prestigio, como es el caso de *National Geographic*.
- No permite a los estudiantes avanzar el vídeo de forma manual, por lo que deberán visualizarlo entero e ir contestando a las preguntas según el ritmo marcado por el docente.

Entre sus inconvenientes, cabe señalar:

• La gratuidad, ya que implica una excesiva cantidad de material reiterativo. Dificulta la gestión del material relevante para las clases.

- La brecha digital, otro gran inconveniente común a todas las metodologías que emplean las TIC, pues a día de hoy siguen siendo muchos los estudiantes que carecen de una buena conexión a Internet o incluso de un ordenador o *tablet* para visualizar los vídeos y realizar las actividades sin problemas.
- Aumento de carga de trabajo para los docentes para adaptar sus contenidos a esta metodología.

Por otra parte, la metodología recogida en la guía docente de la asignatura de Historia Económica, aunque recoge el enfoque tradicional, clase magistral y examen final, es flexible y permite introducir nuevas herramientas en la praxis docente, donde las TIC y el mobile learning resultan imprescindibles en la nueva enseñanza universitaria (Castro-Valdivia et al., 2021, p. 358). En las últimas décadas, se ha abierto todo un mundo de posibilidades a la hora de aplicar metodologías participativas y activas en la enseñanza superior, en las que el alumnado ha ido adquiriendo un rol más activo y se ha ido haciendo cada vez más responsable de su propio proceso de aprendizaje (Agreda-Montoro et al., 2018, pp. 693-694. Miralles et al., 2019, p. 190).

### **3.** *Edpuzzle* **en las prácticas de Historia Económica**

La aplicación de la herramienta *Edpuzzle* en las clases prácticas de Historia Económica ha sido muy interesante. En combinación con otras actividades basadas en el *mobile learning*, empleando plataformas como *Quizizz, Edpuzzle* ha resultado de gran utilidad para evaluar la capacidad de análisis y síntesis de diversos materiales de estudio por parte del alumnado. La experiencia fue realizada durante el primer cuatrimestre del curso 2021- 2022 en la Universidad de Jaén. Los autores de este trabajo han impartido clase en cuatro grupos de prácticas de la asignatura de Historia Económica del Grado de Administración y Dirección de Empresas (ADE), donde se ha puesto en práctica esta herramienta de vídeo interactivo.

En primer lugar, los docentes decidieron cuáles de los cincos módulos de prácticas previstos en la guía docente podían adaptarse mejor a la utilización de esta herramienta de aprendizaje. La metodología fue aplicada en los módulos I y V, Revolución Industrial e Historia Económica de España, respectivamente. Dentro de las actividades propuestas en cada módulo, los docentes buscaron vídeos que ilustraran alguna de las materias objeto de estudio y eligieron un par para cada módulo.

Todo el material de prácticas estaba disponible en el espacio de docencia virtual de la universidad, *Platea*. El cronograma de los distintos módulos, en el que se especificaba el trabajo a realizar en cada actividad y los criterios de evaluación de las prácticas, también fue subido a *Platea*. Para facilitar la organización y el autoaprendizaje, las tareas a realizar estaban temporalizadas en el cuatrimestre.

La experiencia fue planificada de tal forma que las materias abordas fueran comunes a los cuatro grupos, pero la praxis de las prácticas fuese distinta. El experimento docente consintió en que dos grupos de prácticas utilizaran el vídeo editado con *Edpuzzle* y los otros, el vídeo sin editar. En este último caso, y para conocer el grado de aprendizaje, se evaluaba al alumnado a través de un cuestionario de *Quizizz*, que recogía las mismas preguntas de evaluación incorporadas en el vídeo interactivo. La actividad de vídeo fue integrada en cada uno de los módulos seleccionados como un elemento más del proceso de enseñanza-aprendizaje, de tal manera que complementaba la formación del estudiantado y generaba interés por la materia, ya que la utilización de *Edpuzzle* y de *mobile learning* resultó llamativo al alumnado, pues en torno al 50 % no habían utilizado estas herramientas con anterioridad para aprender.

El desarrollo de los módulos de prácticas de esta asignatura está basado en 2 sesiones de 50 minutos. En la primera, el docente exponía todas las actividades a desarrollar, daba las instrucciones necesarias para llevarlas a cabo y explicaba aspectos claves para su realización. En la segunda, el alumnado y el docente ponían en común las actividades, que en algunos casos había sido entregada previamente en *Platea*. A posteriori, para evaluar si el módulo teórico-práctico había conseguido los objetivos previstos, este era evaluado mediante un cuestionario de *Quizizz* en otra sesión la finalizar la programación del mismo.

Asimismo, los autores consideran que el posible sesgo generado por no utilizar siempre los mismos grupos de prácticas en el experimento docente no existía. La composición de los grupos de prácticas fue la siguiente: A1, 31; A2, 31; B1, 31 y B2, 30 estudiantes. Por ello, los autores del trabajo consideran que los grupos eran homogéneos y no generaba problema alguno alternarlos en la experiencia realizada.

Por otra parte, indicar que todas las actividades propuestas se han valorado entre 0 y 10. No obstante, la nota final de cada módulo resulta de una media ponderada de las diferentes actividades que lo conforman y supone el 20 % de la nota final de prácticas, que a su vez supone el 20 % de la calificación final de la asignatura.

Por último, el alumnado tuvo que contestar una breve encuesta sobre la experiencia con *Edpuzzle* a través de un formulario de Google al finalizar las clases prácticas. Todos destacaron la facilidad de uso de esta herramienta y coincidían en que el empleo de las mismas le había facilitado enormemente el proceso de aprendizaje.

### **4. Análisis de resultados**

La utilización de *Edpuzzle*, en términos generales, ha sido muy satisfactoria. Además, en la experiencia desarrollada se ha podido comprobar que esta herramienta resulta novedosa y es compatible con otras formas de enseñanza y evaluación. Asimismo, ha resultado de gran utilidad para mejorar el proceso de enseñanza-aprendizaje y evaluar las competencias del alumnado, tales como su capacidad de análisis y síntesis.

Como hemos comentado, *Edpuzzle* fue utilizado en cuatro actividades: dos en el módulo I y dos en el módulo V. El experimento con dicha herramienta fue secuenciado de la siguiente manera:

- E1: Vídeo 1/ módulo I, grupos A1 y A2
- E2: Vídeo 2/ módulo I, grupos B1 y B2
- E3: Vídeo 1/ módulo V, grupos A1 y B1
- E4: Vídeo 2/ módulo V grupos A2 y B2

La Tabla 1 muestra las calificaciones obtenidas por el alumnado de forma agregada en función de si utilizó *Edpuzzle* o no. En ambos escenarios, tenemos 242 datos. La tasa de éxito de los grupos de *Edpuzzle* fue superior en 6,20 puntos a la del resto de grupos que no lo utilizaron, 87,60 % y 81,40 %, respectivamente. Analizando las calificaciones obtenidas por el estudiantado, los resultados con *Edpuzzle* fueron mejores. Su moda es el notable, mientras que en el resto es el aprobado. En general, el alumnado que utilizó la herramienta indicada obtuvo mejor nota que quienes solo visionaron el vídeo sin editar.

**Tabla 1**. Calificaciones obtenidas por los estudiantes en las actividades con *Edpuzzle* y sin él

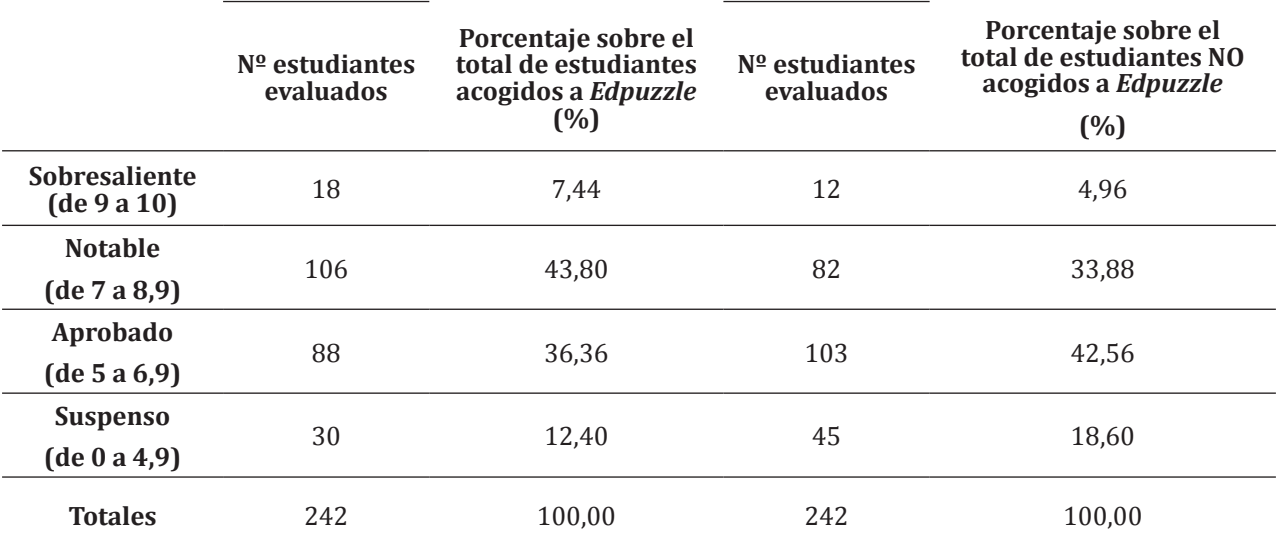

#### Fuente: elaboración propia.

La Tabla 2 muestra las calificaciones obtenidas por el alumnado desagregado por grupos y experimentos. En todos los casos, los resultados con *Edpuzzle* ha sido superiores. Por ejemplo, en E4, el número de estudiantes que obtuvieron un sobresaliente se duplicó. A continuación, vamos a analizar los resultados para cada uno de los escenarios propuestos.

En E1, 62 estudiantes utilizaron *Edpuzzle* y 59 no. Los datos indican que el alumnado mejoró su calificación de manera significativa con *Edpuzzle;* 31 estudiantes obtuvieron una calificación superior o igual al notable, mientras que sin dicha herramienta solo eran 22. Por otra parte, el número de suspensos se redujo un 27 %. La tasa de éxito fue del 87,10 % con actividad *Edpuzzle* y del 81,36 % cuando no se utilizaba la misma.

En E2, 59 estudiantes utilizaron *Edpuzzle* y 62 no. Las calificaciones muestran que el estudiantado también mejoró sus resultados, pero con menor intensidad que en el anterior escenario, ya que la tasa de éxito solo aumentó en 2,49 puntos, mientras que en E1 fue de 5,74 puntos. Los valores de la tasa de éxito en E2 fueron los siguientes: 84,75 % con *Edpuzzle* y 81,36 % con vídeo sin editar.

En E3, 61 estudiantes utilizaron *Edpuzzle* y 60 no. Los datos revelan que el alumnado tuvo mejores calificaciones que en los escenarios E1 y E2. La tasa de éxito de los grupos de *Edpuzzle* en E3 fue superior en 6,85 puntos a la del resto de grupos donde no se utilizó, 88,52 % y 81,67 %, respectivamente.

En E4, 60 estudiantes utilizaron *Edpuzzle* y 61 no. Este ha sido el mejor escenario de todos los analizados. Los datos manifiestan que el estudiantado mejoró significativamente sus calificaciones al utilizar *Edpuzzle.* Se duplicó el alumnado que fue calificado con sobresaliente. La tasa de éxito alcanzó el 90 %, 9,67 puntos más que en los grupos que no la utilizaron en este escenario, reduciéndose, en términos absolutos, el número de suspensos a la mitad.

Por otra parte, como todos los grupos participaron en dos experimentos con *Edpuzzle* y otros dos con vídeo sin editar, los autores han considerado interesante analizar el comportamiento agregado dentro del mismo grupo de las dos opciones objeto de estudio: vídeo editado con *Edpuzzle* (VE) y vídeo sin editar (VT). En la Tabla 3 agrupamos los datos por grupos de prácticas de la Tabla 2. La secuencia de la Tabla 3 es la siguiente:

- Grupo A1 participó con VE en los escenarios E1 y E3, mientras que con VT fueron en E2 y E4.
- Grupo A2 participó con VE en los escenarios E1 y E4, mientras que con VT fueron en E2 y E3.
- Grupo B1 participó con VE en los escenarios E2 y E3, mientras que con VT fueron en E1 y E4.
- Grupo B2 participó con VE en los escenarios E2 y E4, mientras que con VT fueron en E1 y E3. **Tabla 2**. Calificaciones obtenidas por los estudiantes en los escenarios con actividades con *Edpuzzle* y sin él

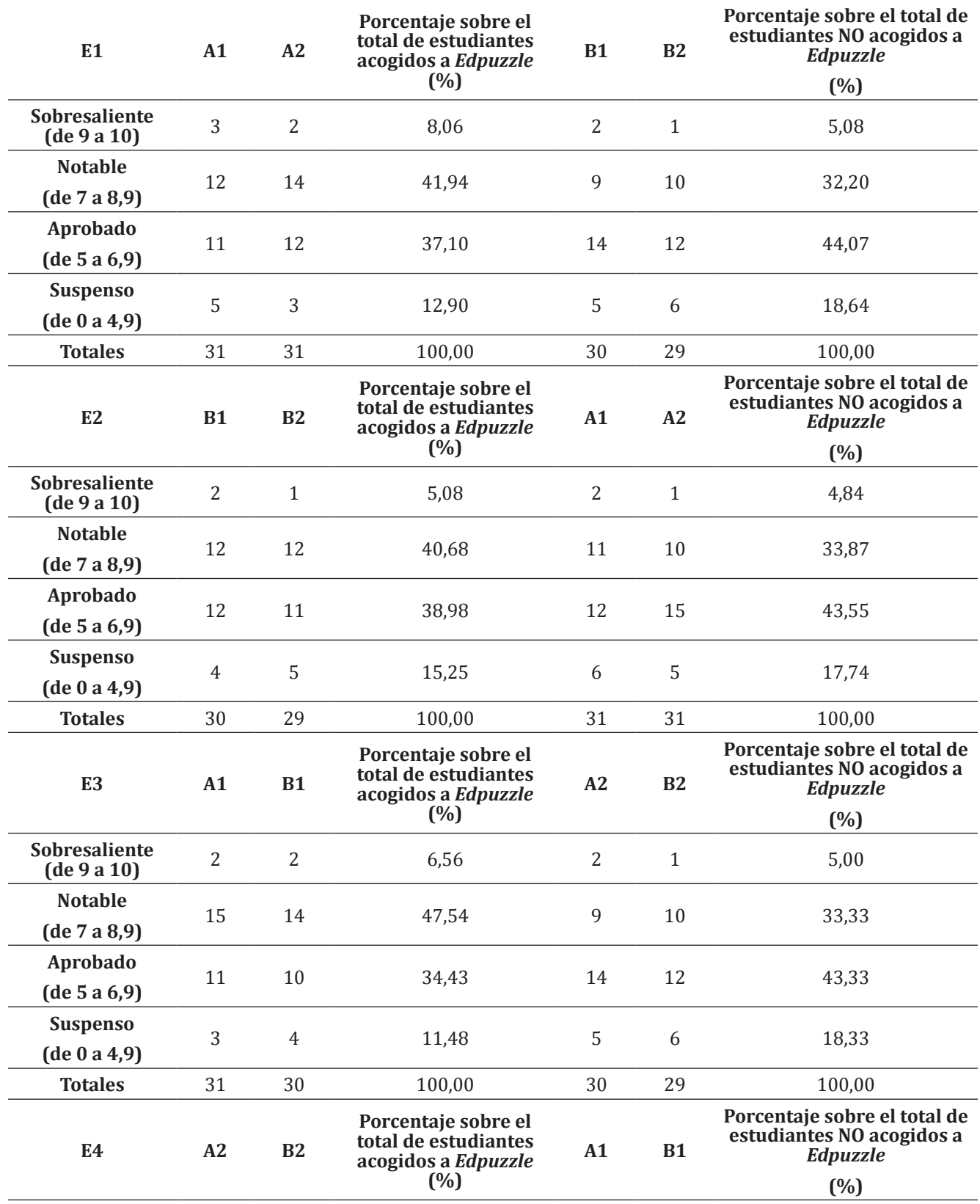

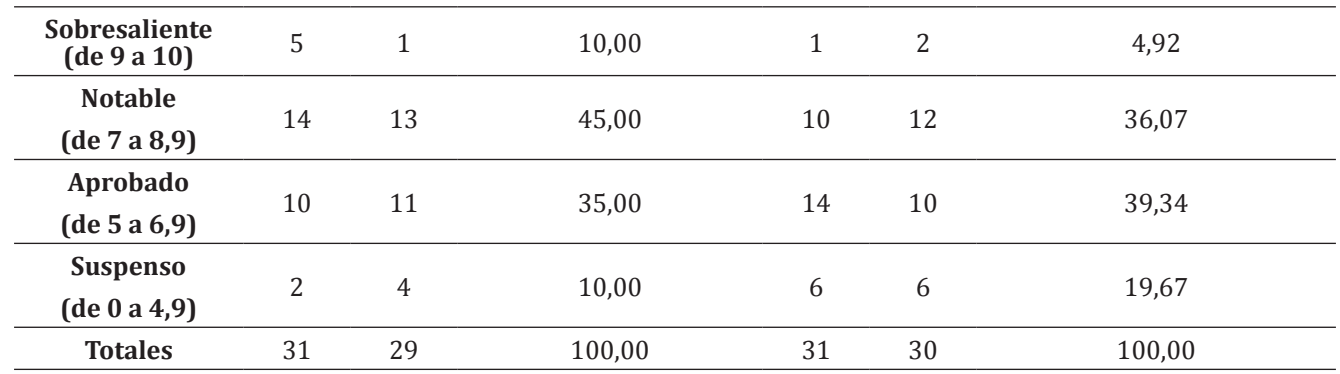

Fuente: elaboración propia.

La Tabla 3 muestra las calificaciones obtenidas por el alumnado de los grupos de prácticas en los diferentes experimentos. Como en el anterior análisis, en todos los grupos, los resultados con *Edpuzzle* ha sido superiores. A continuación, vamos a analizar los resultados en cada uno de ellos.

El grupo A1 tenía 31 estudiantes. El número de calificaciones fueron 124. La tasa de éxito con *Edpuzzle* ha aumentado en 6,45 puntos. Los datos indican que el alumnado mejoró su calificación con el vídeo interactivo, aumentando en 12,91 puntos las calificaciones que fueron superiores o iguales al notable.

El grupo A2 tuvo los mimos estudiantes que el A1, —31—, y, por tanto, el mimo número de datos, —124—, por lo que habría que esperar unos resultados similares. Las calificaciones obtenidas demuestran que, en este grupo, *Edpuzzle* ha generado mejores resultados que en el resto de grupos. La tasa de éxito se situó en el 91,94 %, la más alta de todos los estudiados, y supuso un aumento de 8,06 puntos. Además, los efectos positivos del vídeo interactivo quedaron reflejados en las calificaciones obtenidas por el grupo. El porcentaje de alumnado que obtuvo un calificación igual o superior al notable aumentó en 19,35 puntos.

El grupo B1 tenía 30 estudiantes, que suponen un total de 120 calificaciones. Los datos corroboran que la herramienta *Edpuzzle* mejoró los resultados del alumnado. La tasa de éxito de este grupo se incrementó en 5 puntos, la más baja de todos los grupos estudiados. En cuanto al porcentaje de estudiantes que obtuvieron una calificación igual o superior al notable, solo creció en 8,33 puntos, siendo llamativo que en este grupo el peso del alumnado con sobresaliente no creciese.

El grupo B2 tuvo 29 estudiantes y, por tanto, ha generado un total de 116 calificaciones. Los datos revelan un comportamiento muy parecido al grupo B1. La tasa de éxito aumentó en 5,17 puntos, mientras que el peso del alumnado calificado con notable y sobresaliente mejoró en 8,62 puntos, resultando singular, al igual que en el grupo B1, que el peso del alumnado con sobresaliente no aumente.

A la vista de los resultados obtenidos en esta experiencia docente, podemos afirmar que, en los grupos donde se utilizó *Edpuzzle,* los valores de la evaluación de competencias realizadas fueron superiores, en torno a un 6 %, a los obtenidos en los otros grupos, donde las explicaciones se llevaron a cabo empleando una metodología tradicional. Además, las diferencias detectadas entre experimentos (Tabla 2) y grupos de prácticas (Tabla 3) no son significativas y no condiciona la refutación de la hipótesis de este estudio, que *Edpuzzle* es un instrumento útil en la formación universitaria y en la evaluación de competencias, que permite captar la atención del alumnado y hace que aprender Historia Económica no resulte tedioso, sino agradable, pues la utilización de esta herramienta TIC y de otras de *mobile learning*, permiten la gamificación del aprendizaje.

Por otra parte, conocer la opinión del estudiantado sobre la experiencia con *Edpuzzle* resulta necesario para mejorar su implementación en otras actividades docentes. Por ello, a final del cuatrimestre, se entregó al alumnado de estos grupos de prácticas un breve cuestionario con seis preguntas para conocer su opinión sobre la metodología empleada, así como su grado de satisfacción tras participar en esta experiencia docente. De las respuestas a estas encuestas (Tabla 4) se deduce que:

• Todos los estudiantes entendieron qué es *Edpuzzle*.

- El alumnado consideró muy útil la información proporcionada sobre los criterios de evaluación de los módulos de prácticas, y que esta estuviera publicada en *Platea.* Además, cuando empezaron las clases prácticas se explicó detalladamente el procedimiento a seguir para superar los cinco módulos en que había sido estructurada.
- El estudiantado indicó que el material proporcionado para la preparación de los módulos de prácticas fue adecuado. No obstante, la puntuación obtenida en esta pregunta nos hace considerar que debemos mejorar y perfeccionar dicho material.
- El conocimiento previo que el alumnado tenía de *Edpuzzle* era muy bajo. La gran mayoría de los participantes en la experiencia docente desconocían esta herramienta, por lo que tuvo que explicarse su funcionamiento y el objetivo que se perseguía con la misma.
- Tras la formación recibida sobre *Edpuzzle,* el alumnado ha considerado que esta aplicación resultó fácil de usar.
- Por último, el grado de satisfacción con la experiencia ha sido muy alta. **Tabla 3**. Calificaciones obtenidas por los estudiantes de cada grupo en las actividades con *Edpuzzle* y sin él

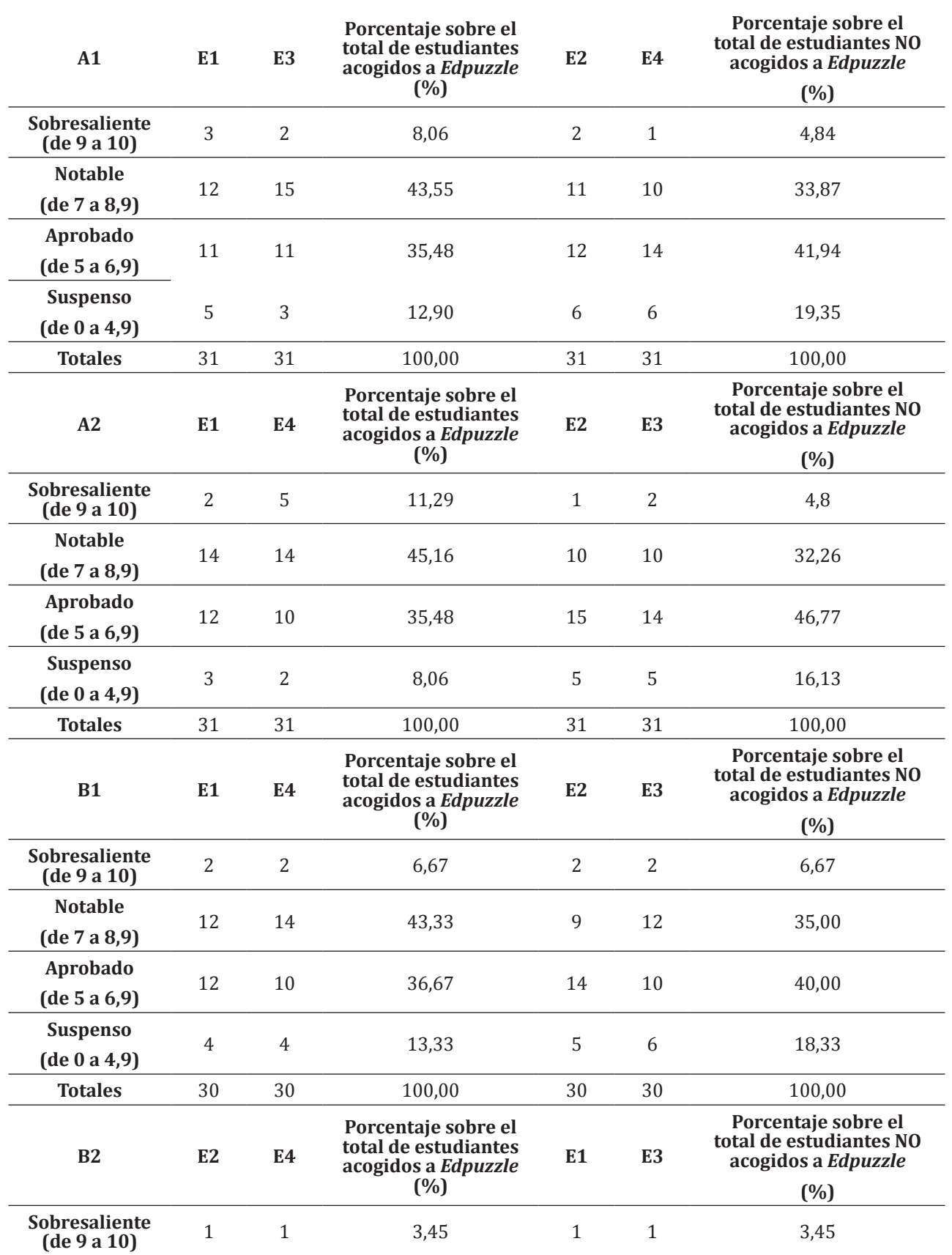

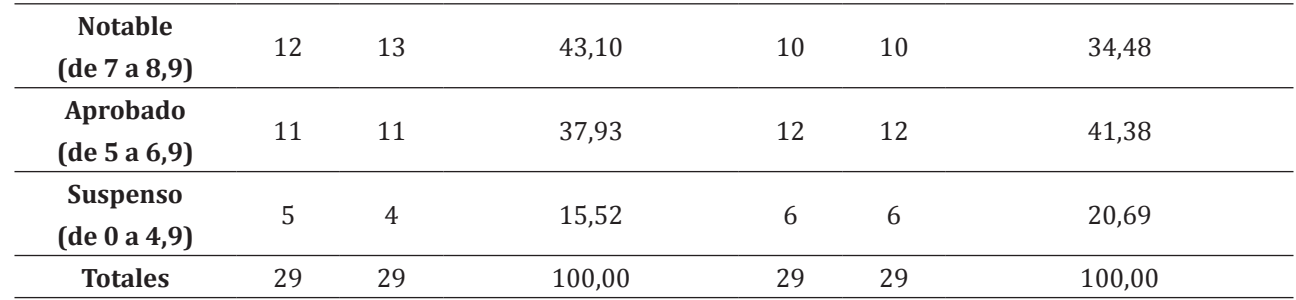

Fuente: elaboración propia.

**Tabla 4**. Encuesta para conocer el grado de satisfacción del alumnado con la experiencia *Edpuzzle*

| Pregunta                                                                                                    | Calificación media<br>$(0:$ muy bajo; 5: muy alto) |
|----------------------------------------------------------------------------------------------------|----------------------------------------------------|
| Grado de satisfacción con la información proporcionada sobre la<br>metodología a seguir en los módulos de prácticas | 4,3                                                |
| Utilidad de la información suministrada sobre los criterios de evaluación de<br>los módulos de prácticas            | 4,5                                                |
| Adecuación del material disponible en Platea para la preparación de los<br>módulos de prácticas                     | 4,0                                                |
| Nivel de conocimientos previos sobre Edpuzzle                                                                       | 2,0                                                |
| Edpuzzle resultó fácil de usar                                                                                      | 4,0                                                |
| Grado de satisfacción con la experiencia Edpuzzle                                                                   | 4,6                                                |

Fuente: elaboración propia.

### **5. Conclusiones**

La utilización de herramientas para generar vídeos interactivos, como *Edpuzzle*, permite mejorar el proceso de enseñanza-aprendizaje universitario, ya que permite captar la atención del alumnado actual, nativos digitales, que ven en las TIC el instrumento ideal para aprender. Además, estas herramientas son transversales y pueden ser utilizadas en cualquier disciplina universitaria. Su índole multidisciplinar queda reflejada en las referencias consultadas en este trabajo, cuyo objetivo es demostrar que la utilización de *Edpuzzle* en las prácticas de la asignatura de Historia Económica consigue mejorar los resultados de aprendizaje.

*Edpuzzle* es una aplicación web gratuita, bastante sencilla e intuitiva, que permite crear actividades con vídeos, editarlos, añadir comentarios, crear cuestionarios y monitorizar la actividad del estudiantado, entre otras opciones. Entre las ventajas de esta herramienta, además de su facilidad de uso y gratuidad, destaca que no permite que el alumnado avance el vídeo de forma manual, de tal manera que se asegura una visualización completa del mismo. Por otra parte, la gratuidad genera inconvenientes en la gestión de los materiales relevantes para la clase, ya que hay excesiva cantidad de material reiterativo que hace perder tiempo a la hora de preparar material docente. Otro inconveniente es el aumento de carga de trabajo que genera al docente la aplicación de esta metodología. Tampoco hay que olvidar que, aunque vivimos en una sociedad cada vez más digitalizada, persiste una brecha digital entre el alumnado, ya que todos no pueden acceder a una buena conexión a Internet o no tienen un ordenador o *tablet*.

La aplicación de la herramienta *Edpuzzle* en las clases prácticas de Historia Económica ha sido muy interesante. Esta herramienta ha sido empleada para crear cuestionarios de evaluación a partir del visionado de un vídeo. El experimento docente consintió en que dos grupos de prácticas utilizaran el vídeo editado con *Edpuzzle* y los otros, el vídeo sin editar. A la vista de los resultados obtenidos en esta experiencia docente, podemos afirmar que, en los dos grupos donde se utilizó *Edpuzzle,* los valores de la evaluación de competencias realizadas fueron superiores en torno a un 6 % a los obtenidos en los otros dos grupos, donde las explicaciones utilizaron una metodología tradicional. Por último, cabe señalar que esta innovación docente puede ser extrapolada a cualquier otra asignatura o disciplina sin mayor dificultad, convirtiéndose, por tanto, en una herramienta de carácter multidisciplinar.

### **Referencias**

- Agreda-Montoro, M., Rodríguez-García, A. M. y Alonso García, S. (2018). Aplicaciones TIC para la innovación metodológica docente en educación superior. *Trances, 10*(6), 691-702.
- Aguilera-Hermida, A. P., Quiroga-Garza, A., Gómez-Mendoza, S., Del Río Villanueva, C. A., Avolio Alecchi, B. y Avci, D. (2021). Comparison of students' use and acceptance of emergency online learning due to COVID-19 in the USA, Mexico, Peru, and Turkey. *Education and Information Technologies, 26*, 6.823-6.845. http:// doi.org/10.1007/s10639-021-10473-8
- Castro-Valdivia, M. (2016). La investigación histórica a través de la TIC: una experiencia docente. En M. A. Bringas, E. Catalán, C. Trueba y L. Remuzgo (Eds.), *Nuevas perspectivas en la investigación docente en la Historia económica* (pp. 54-61). Universidad de Cantabria.
- Castro-Valdivia, M., Larrinaga-Rodríguez, C. y Matés-Barco, J. M. (2019). La enseñanza de la historia de la empresa en la era digital. En A. R. Fernández Paradas, M. Fernández-Paradas, L. B. Tobar Pesántez y R. Ravina Ripoll (Eds.), *Educación y felicidad en las ciencias sociales y humanidades. Un enfoque holístico para el desarrollo de la creatividad en la era digital* (pp. 469-488). Tirant Lo Blanch.
- Castro-Valdivia, M., Larrinaga-Rodríguez, C. y Vázquez-Fariñas, M. (2019). La enseñanza de la historia económica y las TIC. Retos y oportunidades. En A. R. Fernández Paradas, M. Fernández-Paradas, R. Ravina Ripoll y L. B. Tobar Pesántez (Eds.), *Humanidades y Ciencias Sociales. Interrelaciones con las nuevas tecnologías y la sociedad del conocimiento* (pp. 251-262). Narcea.
- Castro-Valdivia, M. y Vázquez-Fariñas, M. (2021). Innovación docente aplicada a la enseñanza de la historia económica: flipped classroom y mobile learning como alternativas a la metodología tradicional. En A. J. Pinto Tortosa y J. A. Soto Pineda (Coords.), Challenge Based Learning: Un puente metodológico entre la Educación Superior y el mundo profesional (pp. 73-94). Thomson Reuters Aranzadi.
- Castro-Valdivia, M., Vázquez-Fariñas, M. y Villar-Chamorro, F. (2021). El mobile learning: aplicaciones para la docencia virtual. En A. R. Fernández Paradas, M. Fernández-Paradas y R. Ravina Ripoll (Eds.), La Glocalización patrimonial como vehículo para la construcción de las identidades (pp. 357-376). Tirant lo Blanch.
- Cesare, D. M. D., Kaczorowski, T. & Hashey, A. (2021). A Piece of the (Ed)Puzzle: Using the Edpuzzle Interactive Video Platform to Facilitate Explicit Instruction. Journal of Special Education Technology, 36(2), 77– 83. https://doi.org/10.1177/0162643421994266 Hernández, R. M. (2017). Impacto de las TIC en la educación: Retos y Perspectivas. *Propósitos y Representaciones, 5*(1), 325-347. https://doi.org/10.20511/ pyr2017.v5n1.149
- Díaz Álvarez, A. y Pons Fanals, E. (2011). La adaptación del sistema universitario español a las nuevas demandas sociales: desde los objetivos a las reformas. *Revista d'Innovació Docent Universitària*, 3, 86-98.
- Hernández, R. M. (2017). Impacto de las TIC en la educación: Retos y Perspectivas. *Propósitos y Representaciones, 5*(1), 325-347. https://doi.org/10.20511/pyr2017.v5n1.149
- Hinck, A. & Tighe, J. (2020). From the other side of the desk: students' discourses of teaching and learning. *Communication Education, 69*(1), 1-18. https://doi.org/10.1080/03634523.2019.1657157
- Miralles Martínez, P., Gómez Carrasco, C. J. y Monteagudo Fernández, J. (2019). Percepciones sobre el uso de recursos TIC y «mass-media» para la enseñanza de la historia. Un estudio comparativo en futuros docentes de España-Inglaterra. *Educación XX1, 22*(2), 187-211. https://doi.org/10.5944/educXX1.21377
- Mosquera Gende, I. (2022). Flexibilizar el proceso de enseñanza y aprendizaje en una universidad online. *Edutec. Revista Electrónica De Tecnología Educativa*, (79), 199-213. https://doi.org/10.21556/ edutec.2022.79.2351
- Pérez-Gutiérrez, M., y Cobo-Corrales, C. (2019). Evaluación formativa y compartida a través del mobile learning en el Grado en Magisterio en Educación Primaria en la Universidad de Cantabria. *Revista Infancia, Educación Y Aprendizaje*, *5*(2), 48–53. https://doi.org/10.22370/ieya.2019.5.2.1501
- Pulukuri, S. & Abrams, B. (2020). Incorporating an Online Interactive Video Platform to Optimize Active Learning and Improve Student Accountability through Educational Videos*. Journal of Chemical Education,* 97(12), pp. 4505-4514. https://doi.org/10.1021/acs.jchemed.0c00855
- Shelby, S. J. & Fralish, Z. D. (2021). Using Edpuzzle to improve student experience and performance in the biochemistry laboratory. *Biochemistry and Molecular Biology Education*, 49(4), pp. 529-534. https://doi. org/10.1002/bmb.21494
- Vázquez-Fariñas, M. (2021). La enseñanza de la Historia Económica en un contexto de pandemia: una experiencia docente en la Universidad de Jaén. En M. M. Molero Jurado, Á. Martos Martínez, A. B. Barragán Martín, J. J. Gázquez Linares, M. C. Pérez-Fuentes y M. M. Simón Márquez (Comps.), *Innovación Docente e Investigación en Ciencias Sociales, Económicas, y Jurídicas: Nuevos enfoques en la metodología docente* (pp. 645-656). Dykinson. https://doi.org/10.2307/j.ctv2gz3wp2.61
- Vidal Prado, C. (2012). El Espacio Europeo de Educación Superior y su implantación en las universidades españolas. *Revista catalana de dret públic*, (44), 253-283.